### Klicanje

### $\blacksquare$

Prepričajte se, da ste izbrali **Kliči** in pritisnite **OK** ali zeleni gumb **Kliči** na daljinskem upravljalniku.

## 2

S **smernimi** tipkami na daljinskem upravljalniku izberite polje *Iskanje ali klicanje*, kot je označeno.

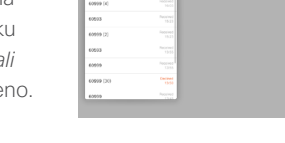

#### 3

Za vnos številk številk preprosto pritisnite ustrezne tipke na daljinskem upravljalniku.

Če želite uporabiti

navidezno tipkovnico, se z levo **smerno** puščico pomaknite na polje **123**. Po tipkovnici se lahko pomikate in izbirate znake. Pritisnite **OK**, da izberete znak.

Izberite zeleno polje **Klic** na zaslonu ali pritisnite zeleni gumb **Klic** na daljinskem upravljalniku, če želite opraviti klic.

#### $\bullet$

Prepričajte se, da ste izbrali **Kliči** in pritisnite **OK** ali zeleni gumb **Kliči** na daljinskem upravljalniku.

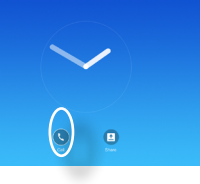

# 2

S **smernimi** tipkami na daljinskem upravljalniku lahko preklapljate med seznami *Priljubljeni, Nedavni* in *Imenik* in se nato pomikate navzdol po izbranem seznamu.

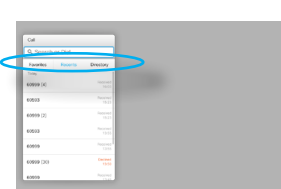

#### 8

upravljalniku za prikaz

menija *Klic*. Za vzpostavitev

klica pritisnite zeleni gumb

**Klic** ali gumb **OK** na daljinskem upravljalniku.

#### Klicanje s seznama stikov **Spremenite postavitev zaslona**

 $\bullet$ 

Pomaknite se na **Postavitev** ( $\boxed{\cdots}$ ) v zgornjem desnem kotu in pritisnite **OK** na daljinskem upravljalniku. Ta ikona se pojavi, samo ko je ustrezna.

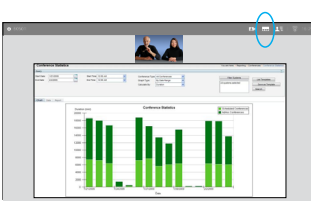

## $\overline{\mathbf{c}}$

S **puščičnimi** tipkami na daljinskem upravljalniku se pomaknete vodoravno na novo postavitev, ki jo želite uporabiti in pritisnite **OK**.

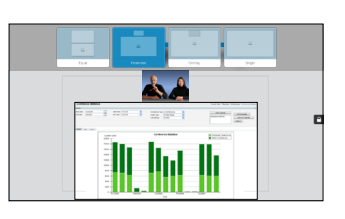

# Ko najdete vnos, pritisnite Sprejemanje ali zavračanje klicev **OK** na daljinskem

Ko vas nekdo pokliče, lahko sprejmete, zavrnete ali ignorirate klic.

Če klic zavrnete, bo klicatelj prejel informacijo o zavrnitvi.

Lahko pa tudi uporabite tipke na daljinskem upravljalniku.

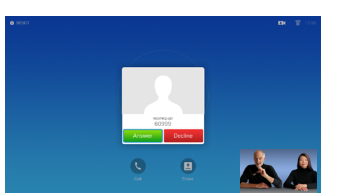

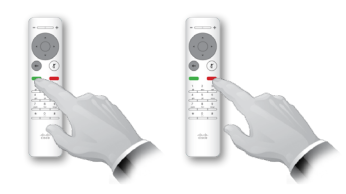

almlu **CISCO** 

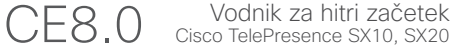

Ta funkcija vam omogoča souporabo vsebine na vašem računalniku med klicem ali po njem.

#### $\blacksquare$

Prepričajte se, da je vir predstavitve priključen in vklopljen. Izberite *Souporaba* in pritisnite **OK** na daljinskem upravljalniku.

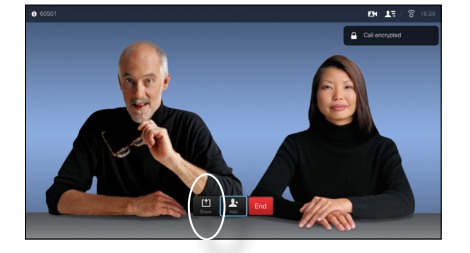

2 Izberite vir za souporabo in pritisnite **OK** na daljinskem

upravljalniku.

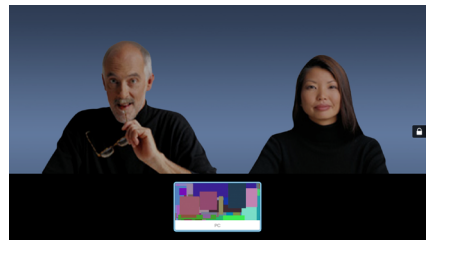

### B

Velikost slike v souporabi upravljate prek polja *Minimiraj/Maksimiraj*. Izberite to možnost in nato pritisnite **OK** na daljinskem upravljalniku po potrebi.

# 4 Če želite ustaviti

almla **CISCO** 

souporabo vsebine, izberite *Ustavi souporabo* in pritisnite **OK** na daljinskem upravljalniku.

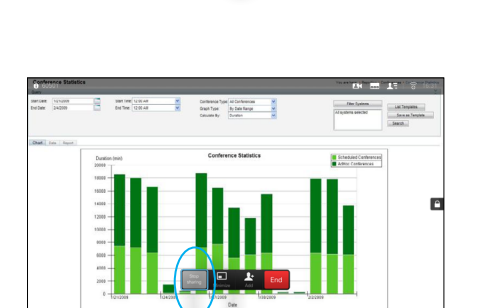

## Souporaba vsebine **Zaslon** in daljinski upravljalnik

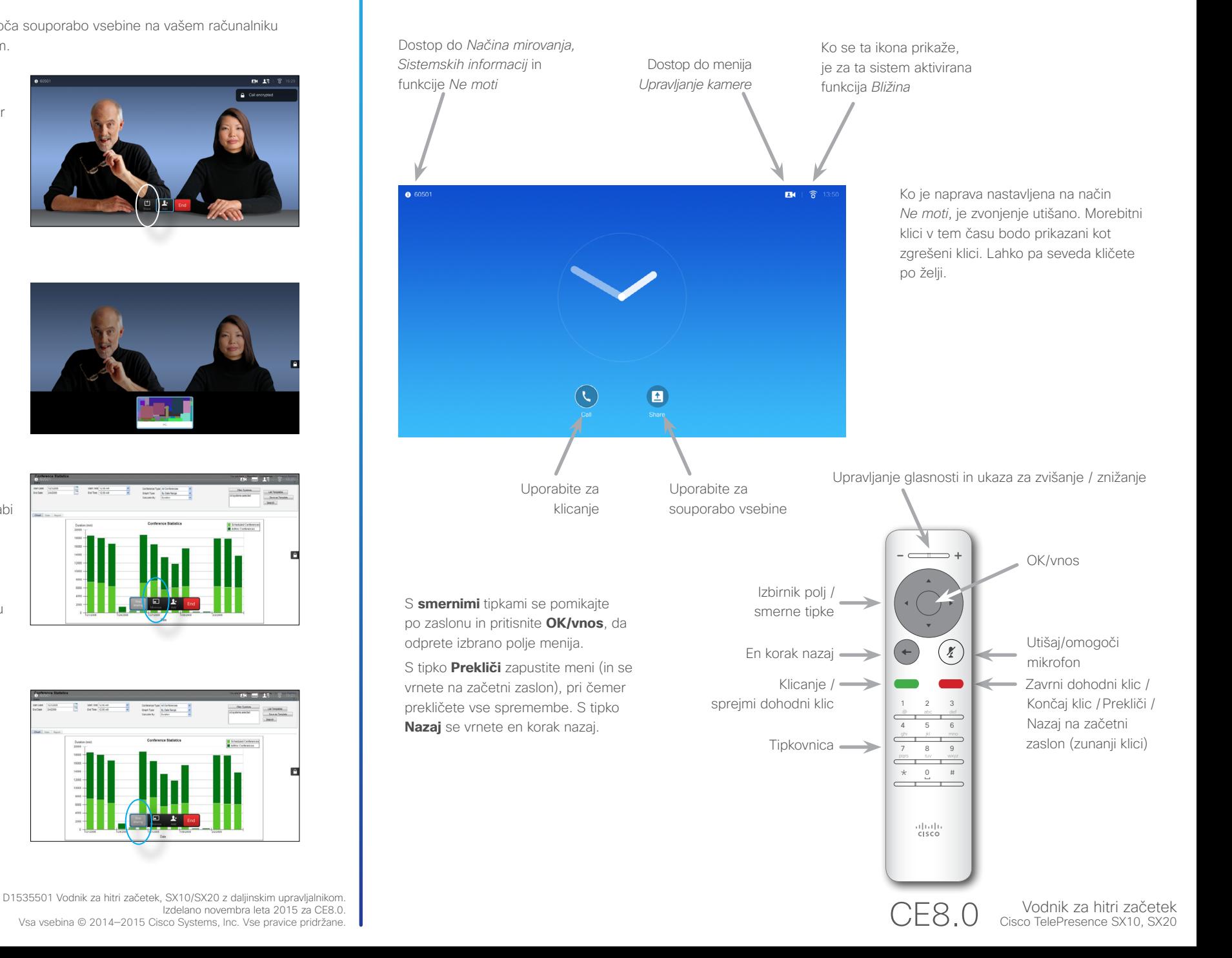

Izdelano novembra leta 2015 za CE8.0. Vsa vsebina © 2014—2015 Cisco Systems, Inc. Vse pravice pridržane.